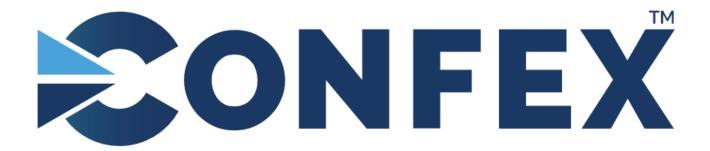

The Conference Exchange www.confex.com

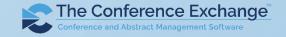

# Zoom Tips for a Successful Meeting

- Download and install the latest version of Zoom (5.0) prior to the meeting: <a href="https://zoom.us/download">https://zoom.us/download</a>.
- Add your Organization to your screen name.
- Mute your microphone when not speaking.
- Turn off webcam when not speaking or socializing.
- Use Gallery View when socializing.
- Use Speaker View all other times.
- Raise your Hand if you're having technical difficulties.
- Use the Chat function to ask a content question or to connect with your fellow attendees.

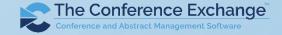

# Adding Your Organization to Your Name

There are several ways to do this:

To rename yourself --hover over your image,
click the three little
buttons that show up, click
'Rename'.

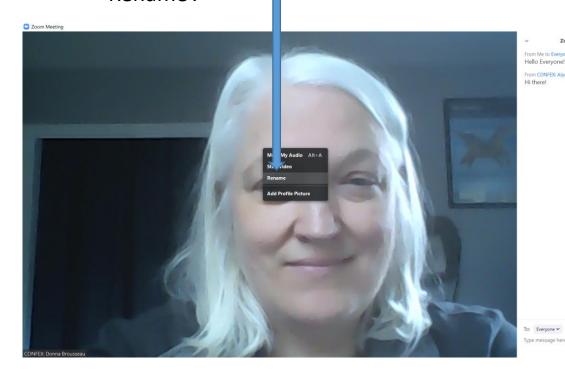

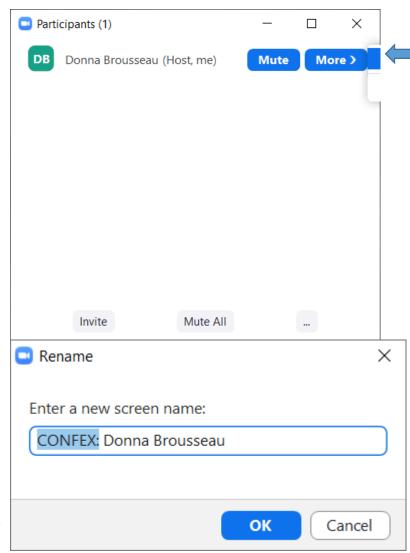

You can also use the More option in the Participa nt's list.

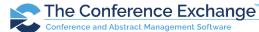

## Change Microphone Setting

- Be sure to Mute your mic if you are not speaking
- Use the icons or press and hold your space bar to quickly Mute/Unmute

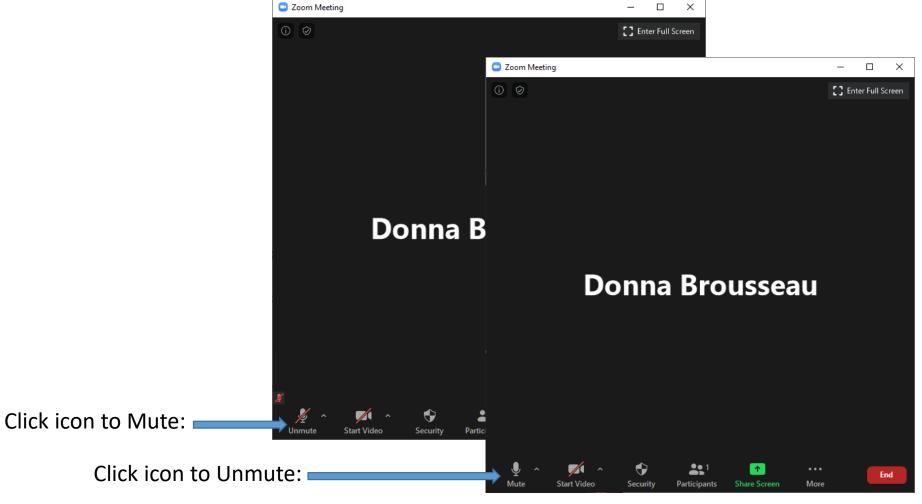

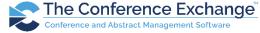

# Change Webcam (video) Setting

- Stop Video during presentations
- Start Video when speaking and during social events

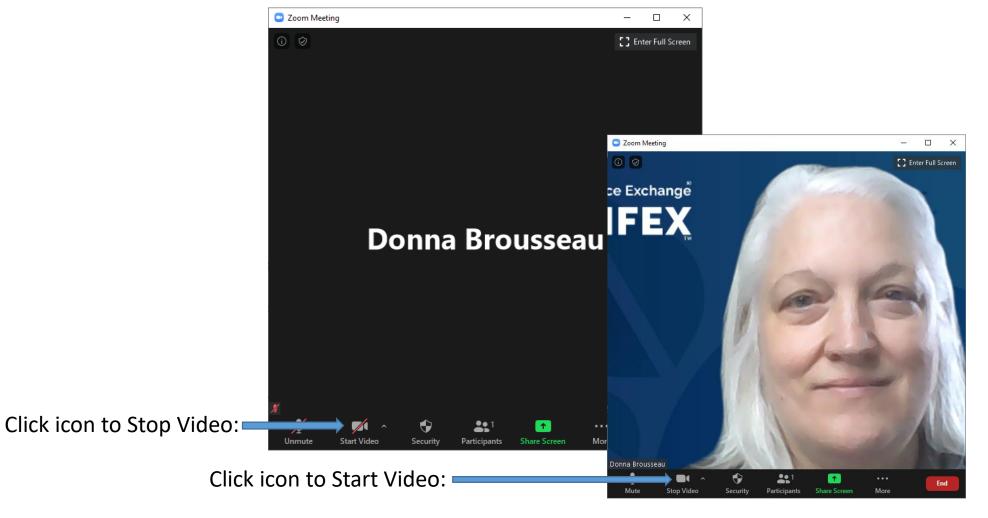

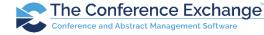

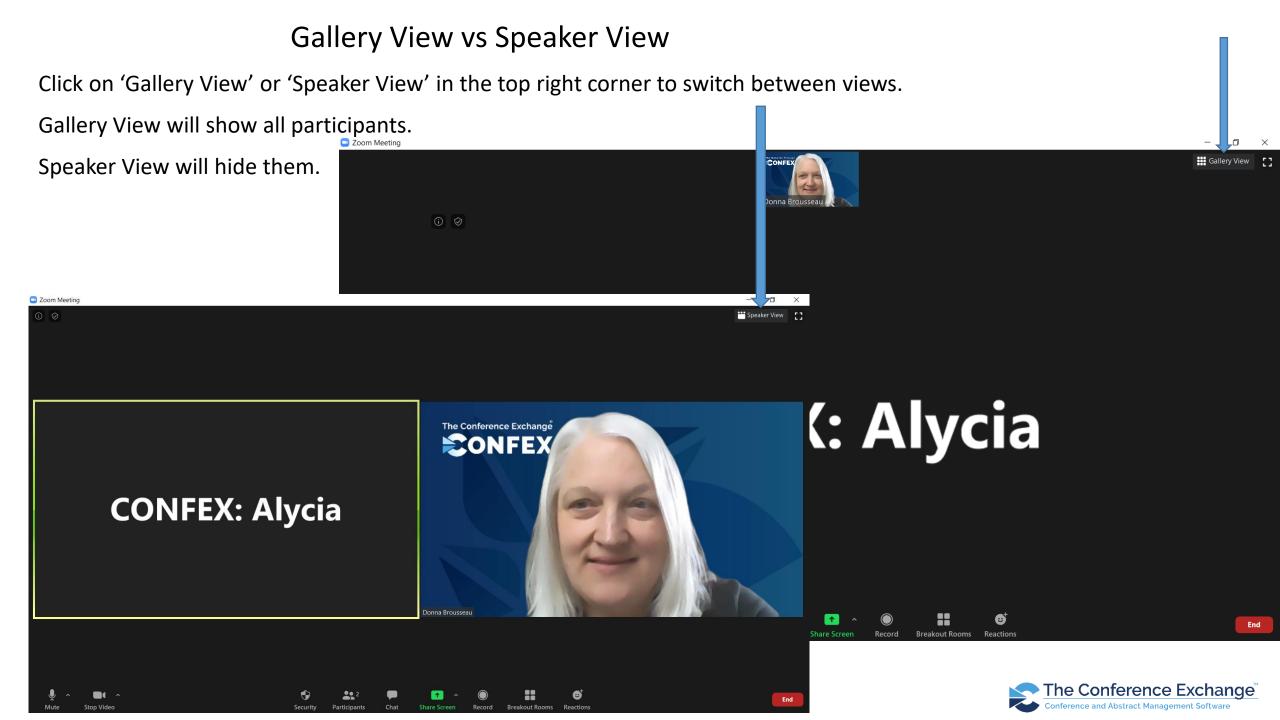

#### Get Our Attention

Have a content question about the presentation? Ask in Chat. The Moderator will acknowledge questions and prompt the presenter to answer.

Raise your hand if you're having a technical issue.

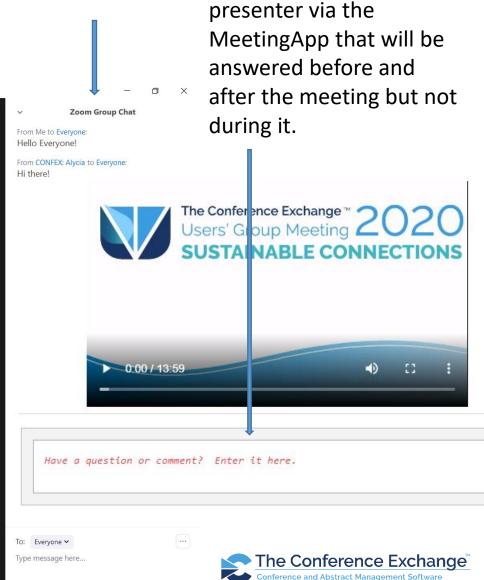

You can also enter

questions for the

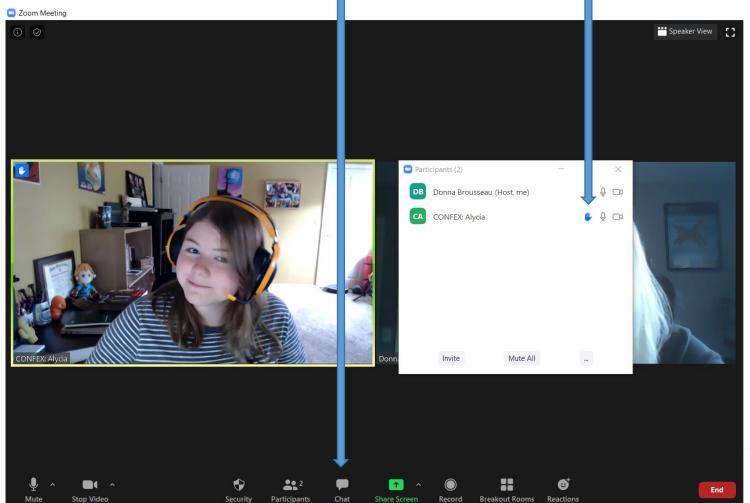

## Connect with your fellow attendees

- Use the Zoom chat to also confer with your fellow attendees.
- Use the chat search to find your association co-workers or other attendees with whom you would like to meet or have a follow-up conversation.

Messages can be private -- just make sure to select the appropriate person from the "To:" menu before sending!

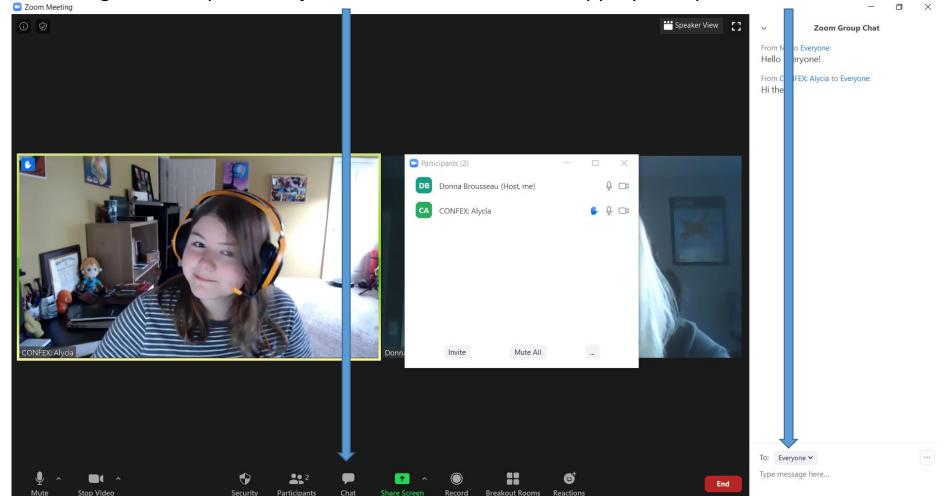

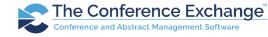